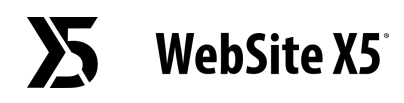

## На что следует обратить внимание при преобразовании проекта, созданного в версии 11 WebSite X5?

Изменения, внесенные в версию 12 по сравнению с версией 11, на которые следует обратить внимание при преобразовании проектов, следующие:

## Управление языками

Если в исходный проект были внесены изменения, связанные с языками контента, необходимо внести их и в обновленный проект. Для этого достаточно использовать окно *Управление контентом на языке,* и, в частности, функции импорта и экспорта языков.

Напоминаем, что, возможно, вначале не будут доступны все языки, перевод на которые для версии 11 был выполнен самими пользователями сообщества.

## Главное меню

Для наиболее оптимального результата предыдущие версии предоставляли возможность выбора пунктов меню навигации в виде графики, а не текста. Эти опции были удалены в текущей 12 версии, поскольку, благодаря интегрированным Веб-Шрифтам, изображения становятся ненужными.

Использование пунктов меню в виде текста имеет существенные преимущества: текстовые пункты меню могут быть переведены, если используются такие инструменты, как Google Translate, для чтения страниц, и интерпретируются поисковыми системами лучше, чем изображения.

## Социальные Сети

Объект Социальные Сети больше не входит в список Основных Объектов. Его место занимает специальный Опциональный Объект для каждой из основных Социальных Сетей: Facebook,

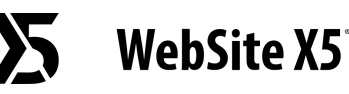

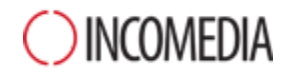

Google Plus, Pinterest, Twitter и др. Таким образом, вы можете установить только те Объекты, которые вы собираетесь использовать, и лучше управлять каждым каналом связи.

При преобразовании проекта все ячейки и кнопки, соответствующие социальным сетям, продолжают работать корректно, но будут обрабатываться как коды, вставленные в Объект HTML. Если вы хотите изменить их, необходимо удалить эти Объекты HTML, установить специальный Опциональный Объект и вновь создать элемент, связанный с социальными сетями.